### **Version Control with Git**

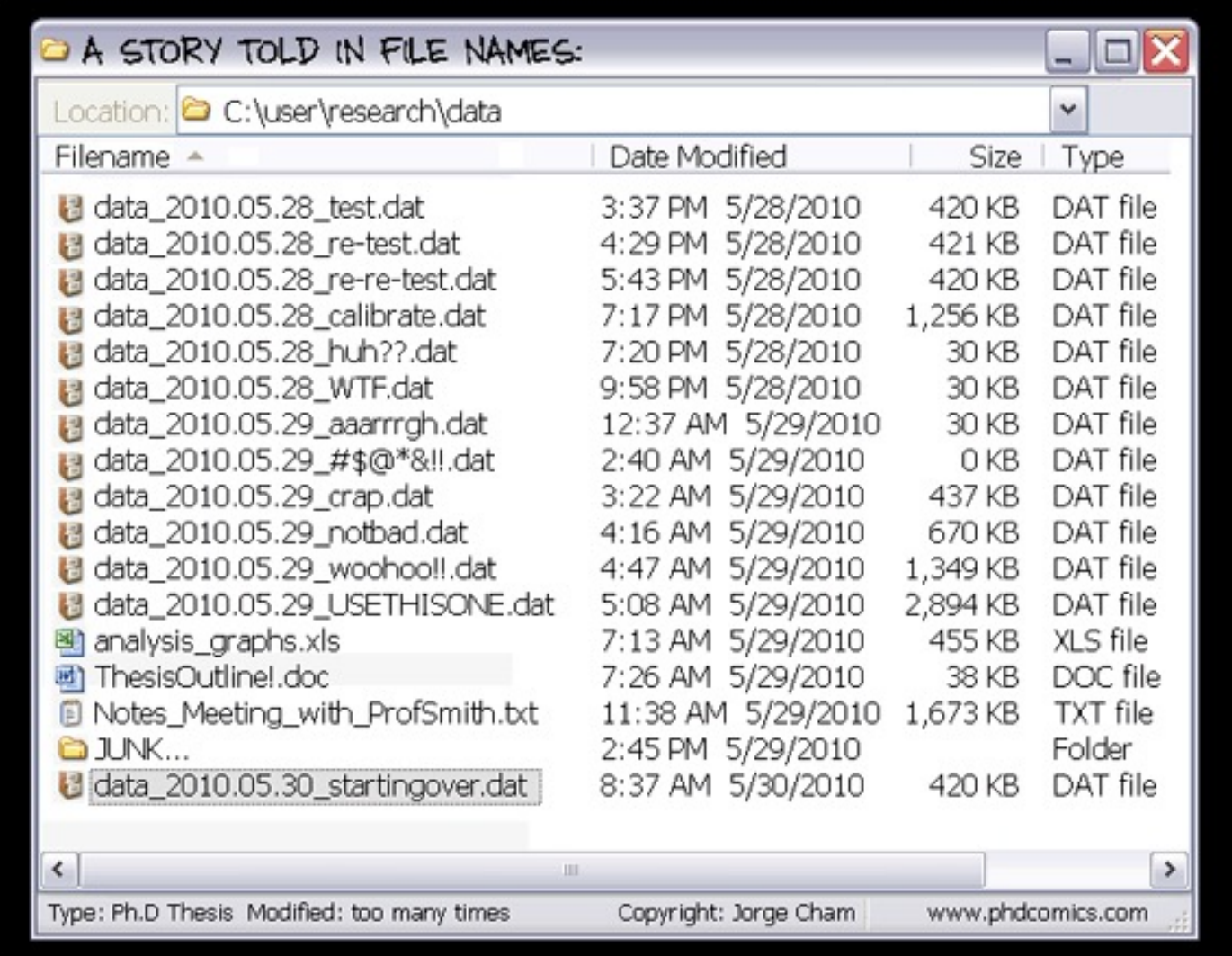

**Eloise A Marais Group Meeting 2 December 2021**

# **Warning**

I'm mostly a self-taught Git user (with some initial guidance from Bob Yantosca)!

I get by with a handful of commands and functions and Google searchers.

### **Benefits of Good Version Control?**

- Easier to collaborate with others using the same code
- Easier to apply bug fixes
- Easier to add code patches to add or update a feature in your code
- Allows you to work in a separate code development space without impacting the original code that works
- Allows you to revert your own code developments if you're using a complex code like GEOS-Chem if you discover that your updates don't improve the model
- Others are: traceability, history, identity (credit for authorship), better management, efficient
- Nothing is permanent. You can revert any changes applied using git, so don't fear experimenting.

## **R[oam](https://github.com/geoschem/geos-chem) around in GEOS-Chem**

GEOS-Chem Git [Hub is divided into a CodeBase: https://github.](https://github.com/geoschem/geos-chem/pulls)com/ And SuperProj[ects:](https://github.com/geoschem/geos-chem/milestones)

- GCClassic: https://github.com/geoschem/GCClassic
- GCHP: https://github.com/geoschem/GCHP
- HEMCO: https://g[ithub.com/geoschem/HEMCO](https://github.com/geoschem/geos-chem/issues)

Some relevant features associated with the GEOS-Chem GitHub page

- Root [page: https://github.com/geoschem/geos](https://github.com/geoschem/GCClassic)-chem
- Code branches: https://github.com/geoschem/geos-chem/branches
- Pull requests: https://github.com/geoschem/geos-chem/pulls
- Milestones: https://github.com/geoschem/geos-chem/milestones
- Link to source code in the Green "Code" button drop down menu
- Issues reporting page: https://github.com/geoschem/geos-chem/is
- Discussions page: https://github.com/geoschem/geos-chem/discus
- Releases of GCClassic (version of the model we use) with links to DOI: https://github.com/geoschem/GCClassic [under Releases]

### **With very simple python code, we're going to:**

- Clone a repository
- Create and work on code changes in a separate branch
- Stage and commit changes. Merge changes to the main/master branch
- Report a source code issue using the Issues tab in GitHub
- Push changes to the remote repository
- Pull changes from the remote repository
- Create a patch
- Add a patch to existing code

#### **Clone remote repository and address coding bug**

Clone a remote repository with very simple python scripts (source code). This creates a local repository copy. To do this, enter the following at the command line to create a new directory called "get test": [ ]\$ git clone https://github.com/eamarais/git\_test

Alternately, you can name the directory something else using this command: [ ]\$ git clone https://github.com/eamarais/git\_test git\_test\_scripts

Move to the new directory: [ ]\$ cd git\_test

Open the file with your preferred text editor (emacs in example below): [ ]\$ emacs hello world.py &

Open git GUI and gik: [ ]\$ git gui & [ ]\$ gitk &

We're going to address the typo by creating a new branch, editing the code in that branch, merging the changes to the main branch, reporting the issue on GitHub, pushing the change to the remote repository, updating your local code to the latest version on the remote repository.

#### **Create a patch of your code changes**

Open the file with your preferred text editor (emacs in example below): [ ]\$ emacs sys exit.py &

If you run this python script using "python sys\_exit.py", you will get the following error, as the sys package hasn't been imported:

Traceback (most recent call last): File "sys\_exit.py", line 14, in <module> sys.exit(1) NameError: name 'sys' is not defined

Create a branch with a clear name, reopen the file under this new branch, address the error by adding "import sys" below or above "import os". Rerun the script to confirm it works. Stage and commit the changes, move back to your main/master branch, merge with main branch.

Find the commit number you'd like to apply using either "git log" at the command line or open "gitk &". The commit number will be something like "670adf54835cf4477e653d8793900361e08428bd".

Create a patch using "git format-patch" at the command line to output the patch to a dedicated file: [ ]\$ git format-patch *branch\_name* -1 *commit\_number* --stdout > fix\_sys\_err.patch

Open the fix sys err.patch file to see what a simple patch looks like.

#### **Apply a patch to your code**

Apply patch bugfix.patch to make\_array.py.

Open and inspect bugfix.patch code: [ ]\$ emacs bugfix.patch &

Create new branch: [ ]\$ git branch apply\_patch [  $\frac{1}{3}$  git checkout apply patch (or do both steps at once: git checkout -b apply\_patch)

[Add patch to new branch:](https://newbedev.com/when-applying-a-patch-is-there-any-way-to-resolve-conflicts) [  $\upbeta$  git am bugfix.patch

Check added: [ ]\$ git log (or open git gui to check added)

Merge apply\_patch branch with main branch: [ ]\$ git checkout main [ ]\$ git merge apply\_patch (check merge with gitk)

Ways to merge the patch to avoid conflicts: https://newbedev.com/when to-resolve-conflicts

#### **If Time Permits ...**

Follow Optional Steps 2, 5, 6 on the GEOS-Chem wiki: http://wiki.seas.harvard.edu/geos-chem/index.php/Downloading\_GEOS-Chem\_source\_code (13.0.0\_and\_later\_versions)

# **[Other Git-R](https://gist.github.com/TylerFisher/6127328)elated Infor**

- Git format-[patch command: https://git-](https://www.git-tower.com/)scm.com/docs/git-format-patch
- Semantic Versioning (used by GEOS-Chem and HEMCO): https://ser
- Other features of GitHub: https://www.hongkiat.com/blog/github-overlooked-
- Linking GitHub and Zenodo accounts: https://docs.github.com/en/reperty repository/referencing-and-citing-content
- GitLab: https://about.gitlab.com/devops-tools/github-vs-gitlab/
- GitHub Pages to host project page or professional website: https://pa https://gist.github.com/TylerFisher/6127328
- Got Tower: https://www.git-tower.com/ (alternate GUI software to colla

# **[Other Training Resources](https://the-turing-way.netlify.app/reproducible-research/vcs.html)**

- YouTube video by YouTube video by Bob Yantosca from Support Team: https://www.youtube.com/watch?v=1fhI-I
- Tutorials, news, tips: https://www.atlassian.com/git
- UCL Git user manual: http://github-pages.ucl.ac.uk/rsdengineeringcourse/ch02git/
- Turing guide: https://the-turing-way.netlify.app/reproduci
- Software carpentry courses: https://software-carpentry.c